## **Saved view comments**

Comments enable you to have a discussion with certain users on specific aspects related to the saved view. Only the user who created the discussion can end it.

## **Notes:**

- In order to add a comment, you need to be connected to the internet.
- You can click the **Refresh** button to retrieve the comments added by you and by other users.

To add a comment, follow these steps:

1. Select the view you want then click the Comments icon then select **Add Comment**, the following window appears:

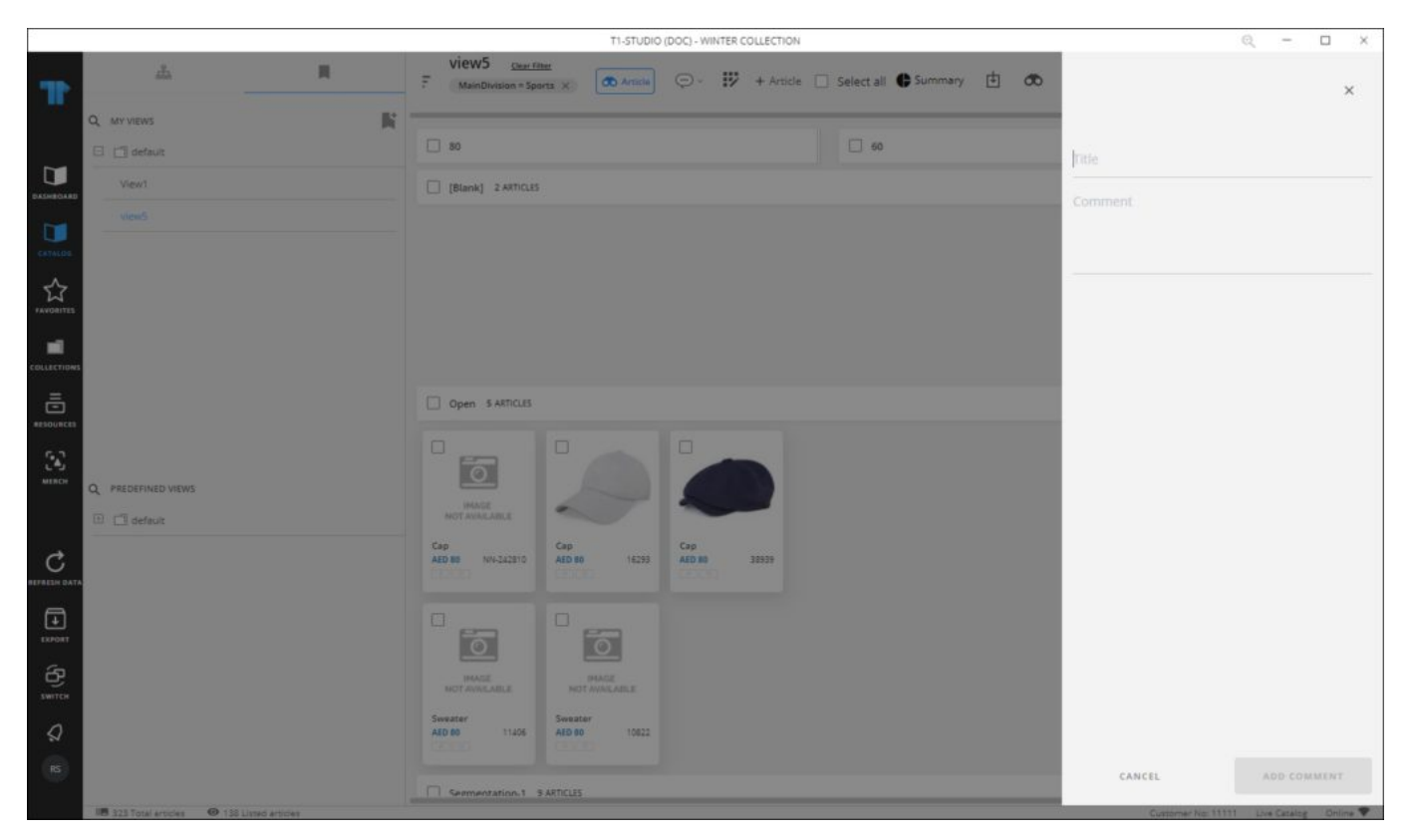

- 2. Enter the comment title and body,
- 3. Click **Add Comment**, the comment is added as shown in the below example:

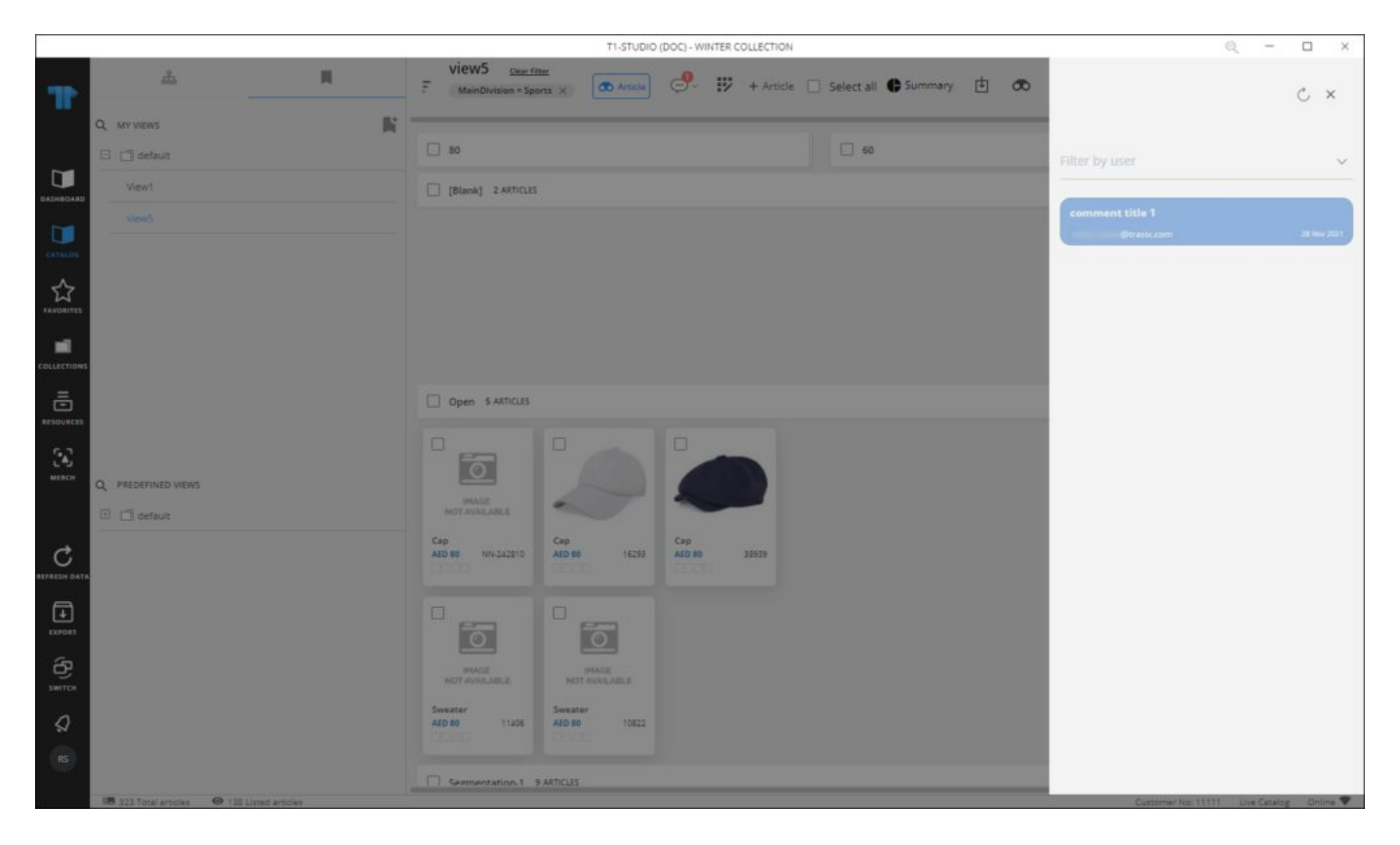

You can click the comment to view it and filter the comments by user. If the comment, is not added by you, you can view it and enter a new comment.

You can click the refresh button to load the comments of other users.

The **End Discussion** button appears only for the user who added the first comment or started the discussion. To end a discussion, click the button, the following message appears:

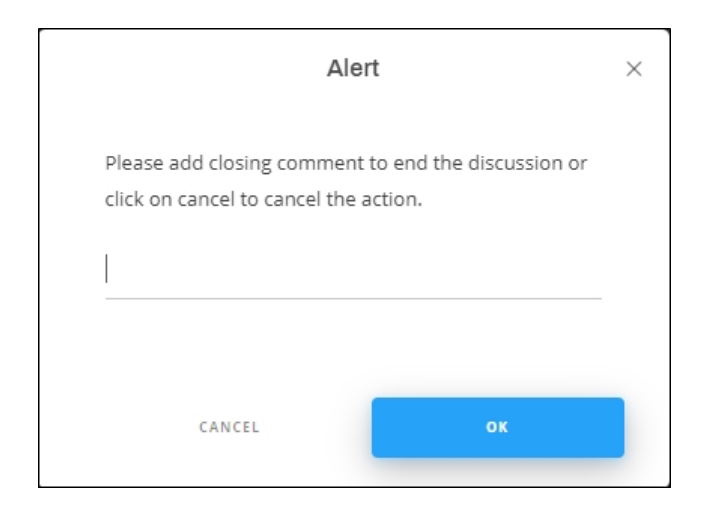

Enter the comment you want to add the discussion with then click **Ok**. Users can view comments for ended discussions but they cannot participate in them.